## **Configurações de E-mail**

## **Como configurar sua conta de email no iPad e Iphone com IOS 10.x**

Para configurar o iPhone e iPad para uma conta de email da Odara Internet siga os passos abaixo:

- 1. Clique no ícone Ajustes na tela principal
- 2. Clique no item Mail
- 3. Clique no item Conta…
- 4. Clique no item Adicionar Conta
- 5. Escolha o tipo de conta Outra
- 6. Clique no item Adicionar Conta do Mail
- 7. Informe os dados Nome, Endereço, Senha e Descrição da conta conforme imagem abaixo e clique no botão Avançar no canto superior direito.

## **Configurações de E-mail**

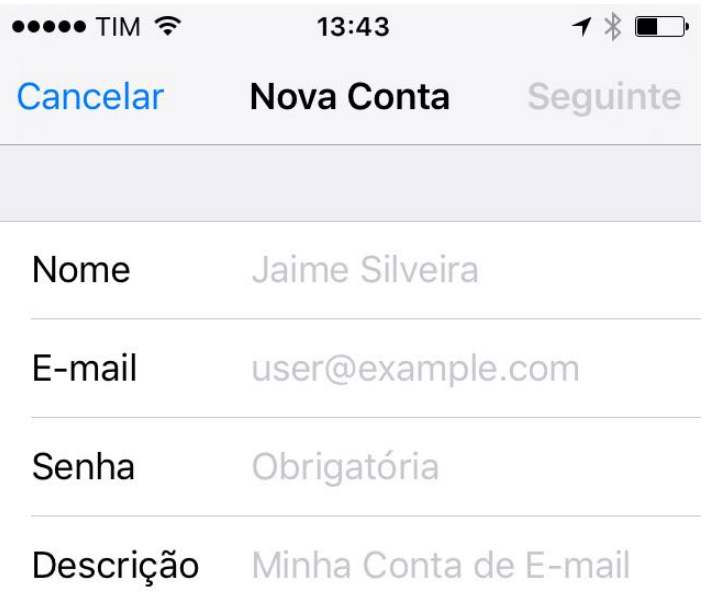

- 8. Selecione o tipo de conta IMAP
- 9. Em Servidor de Correio de Entrada, informe o Nome do Host (exemplo: mail.seudominio.com.br), o Nome do usuário (exemplo: nome@seudominio.com.br) e a Senha do seu email.
- 10. Em Servidor de Correio de Saída, informe o Nome do Host (exemplo: smtp.seudominio.com.br), o Nome do usuário (exemplo: nome@seudominio.com.br) e a Senha do seu email.
- 11. Clique no botão Seguinte para concluir a configuração.
- 12. Clique em Detalhe e clique no item Confiar.
- 13. Clique em Salvar para finalizar a configuração.

## **Configurações de E-mail**

Sua conta de email foi configurado para o iPhone e você já pode enviar e receber emails pela Odara Internet.

ID de solução único: #1031 Autor:: Flavio Vinicius Ribeiro da Silva Última atualização: 2018-06-29 14:17

> Página 3 / 3 **© 2024 Rubens A. Mascari <hostmaster@odara.com.br> | 27-04-2024 11:10** [URL: https://kb.odara.com.br/index.php?action=faq&cat=7&id=32&artlang=pt-br](https://kb.odara.com.br/index.php?action=faq&cat=7&id=32&artlang=pt-br)